**S** Sparkasse<br>Hohenlohekreis

## **Wie funktioniert das chipTAN-Verfahren?**

Beim chipTAN-Verfahren benötigen Sie einen chipTAN-Generator und Ihre Sparkassen-Card (Debitkarte). Die Technik zur Ermittlung Ihrer TAN befindet sich auf dem Chip Ihrer Sparkassen-Card (Debitkarte), daher die Bezeichnung chipTAN. Die Berechnung der TAN erfolgt über auftragsbezogene Daten. Bei einer Überweisung sind dies z. B. die letzten 10 Ziffern der IBAN des Zahlungsempfängers und der Überweisungsbetrag. Die ermittelte TAN ist nur für die im chipTAN-Generator angezeigten Auftragsdaten gültig.

### **chipTAN-Erstanmeldung:**

Melden Sie sich einfach mit Ihren neuen Anmeldedaten auf unserer Homepage www.spk-hohenlohekreis.de im oberen Bereich an. Als Privatkunde wählen Sie bei der Anmeldung "Privat". Als gewerblicher Kunde steht Ihnen unter "Firma" unser Firmenkundenportal zur Verfügung.

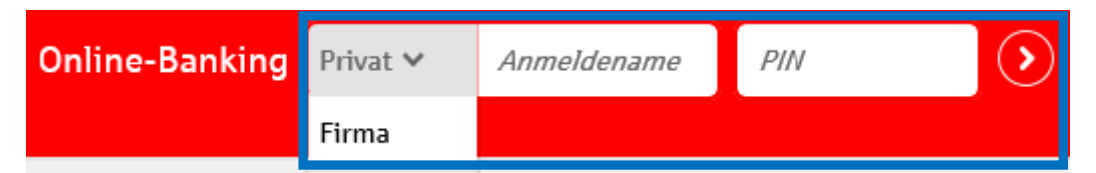

Nach erstmaliger Anmeldung ändern Sie in der folgenden Eingabemaske die Eröffnungs-PIN ab und bestätigen Ihre neue PIN mit dem Button "Weiter".

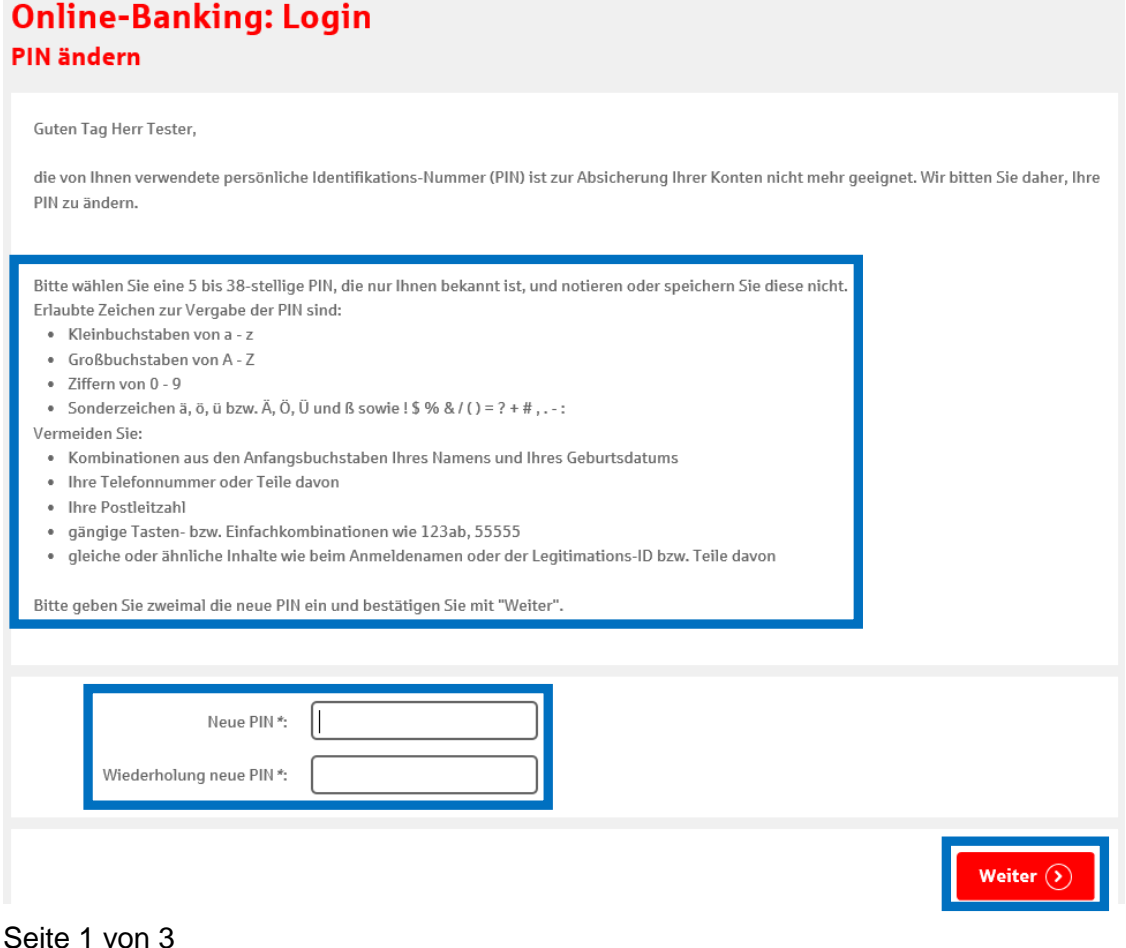

Um die PIN-Änderung durchzuführen, müssen Sie Ihre neue PIN mit einer TAN bestätigen. Die notwendigen Schritte entnehmen Sie bitte der angezeigten Anleitung.

#### **Online-Banking: Login DIM SANA**

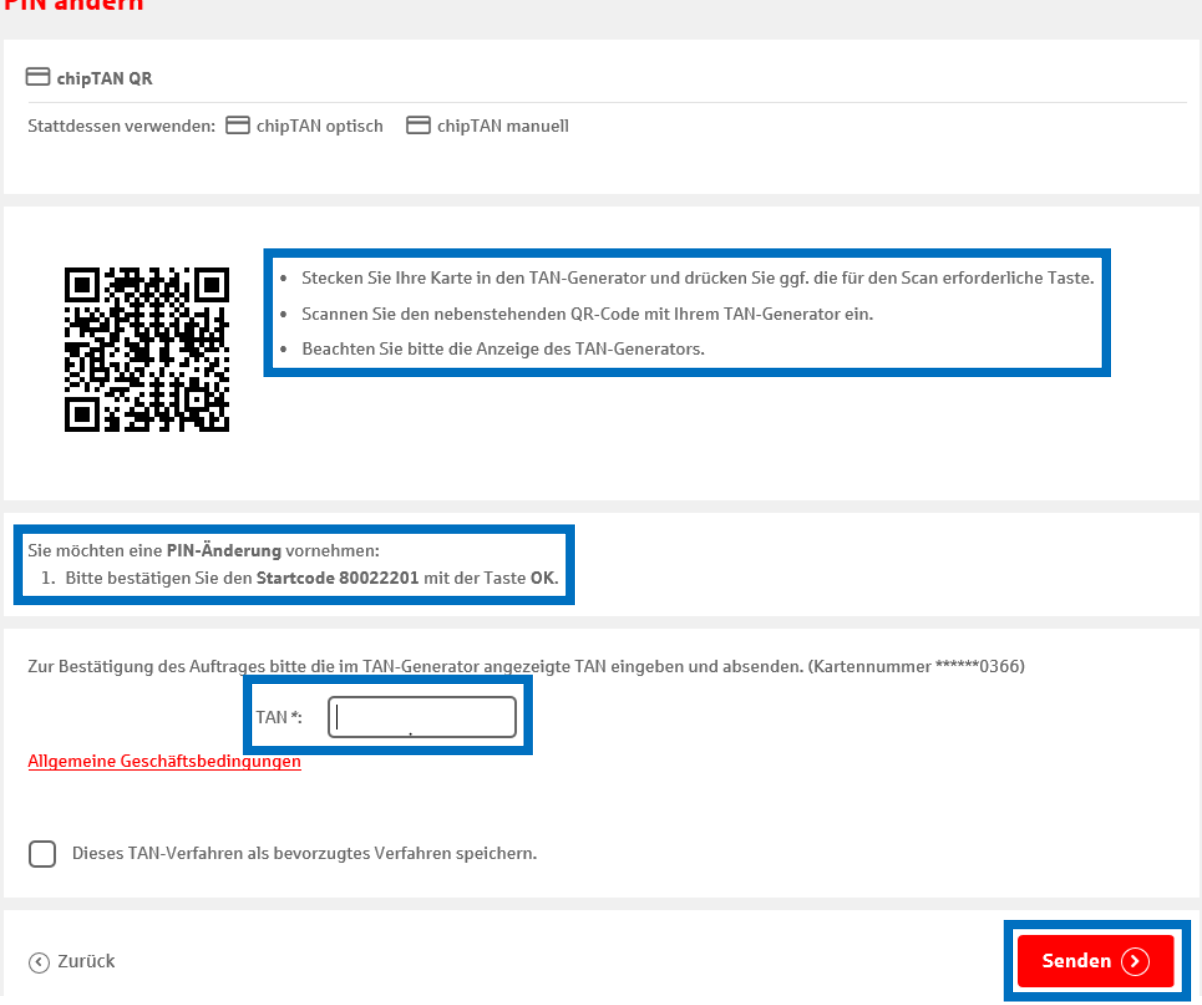

Nach der erfolgreichen Änderung erhalten Sie diese Bestätigung:

### **Online-Banking: Login PIN ändern**

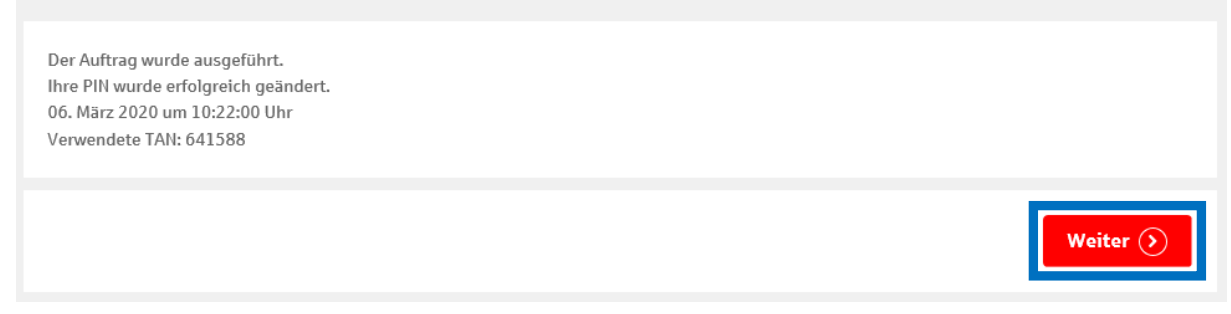

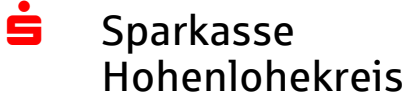

# **Änderungsmöglichkeiten:**

Sie haben unter dem Menüpunkt "Service" und dem Unterpunkt "PIN/TAN-Verwaltung" die Möglichkeit die Karte für das Online-Banking zu ändern.

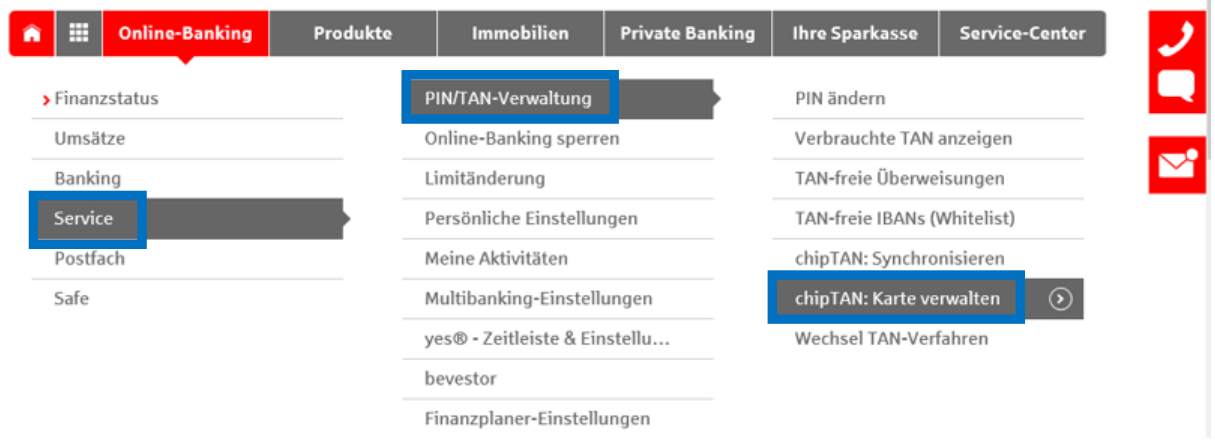

# **Bitte beachten Sie:**

**Falls eine neue Sparkassen-Card (Debitkarte) für Sie beantragt wurde, ist diese nicht automatisch für das Online-Banking mit chipTAN freigeschaltet.**

**Weitere Informationen zum chipTAN-Verfahren entnehmen Sie bitte unserer Homepage www.spk-hohenlohekreis.de**

**Ihre Hotline bei Fragen und Unterstützung zum Online-Banking:**

**07940 120-700 (täglich von 8 – 22 Uhr)**